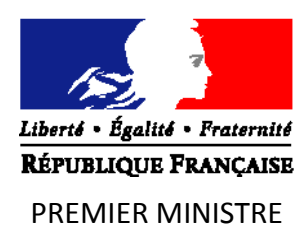

# **Cahier des charges**

**\_\_\_\_\_\_\_\_\_\_\_\_\_\_\_\_\_\_\_\_\_**

# **Labellisation des solutions logicielles EBIOS** *Risk Manager*

**Version 2.0 du 24/10/2019**

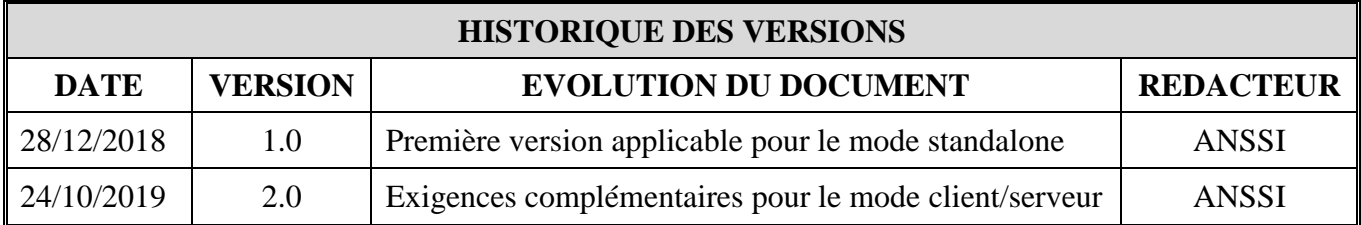

Les commentaires sur le présent document sont à adresser à :

### **Agence nationale de la sécurité des systèmes d'information**

#### SGDSN/ANSSI

51 boulevard de la Tour-Maubourg 75700 Paris 07 SP

[ebios@ssi.gouv.fr](mailto:ebios@ssi.gouv.fr)

# **Sommaire**

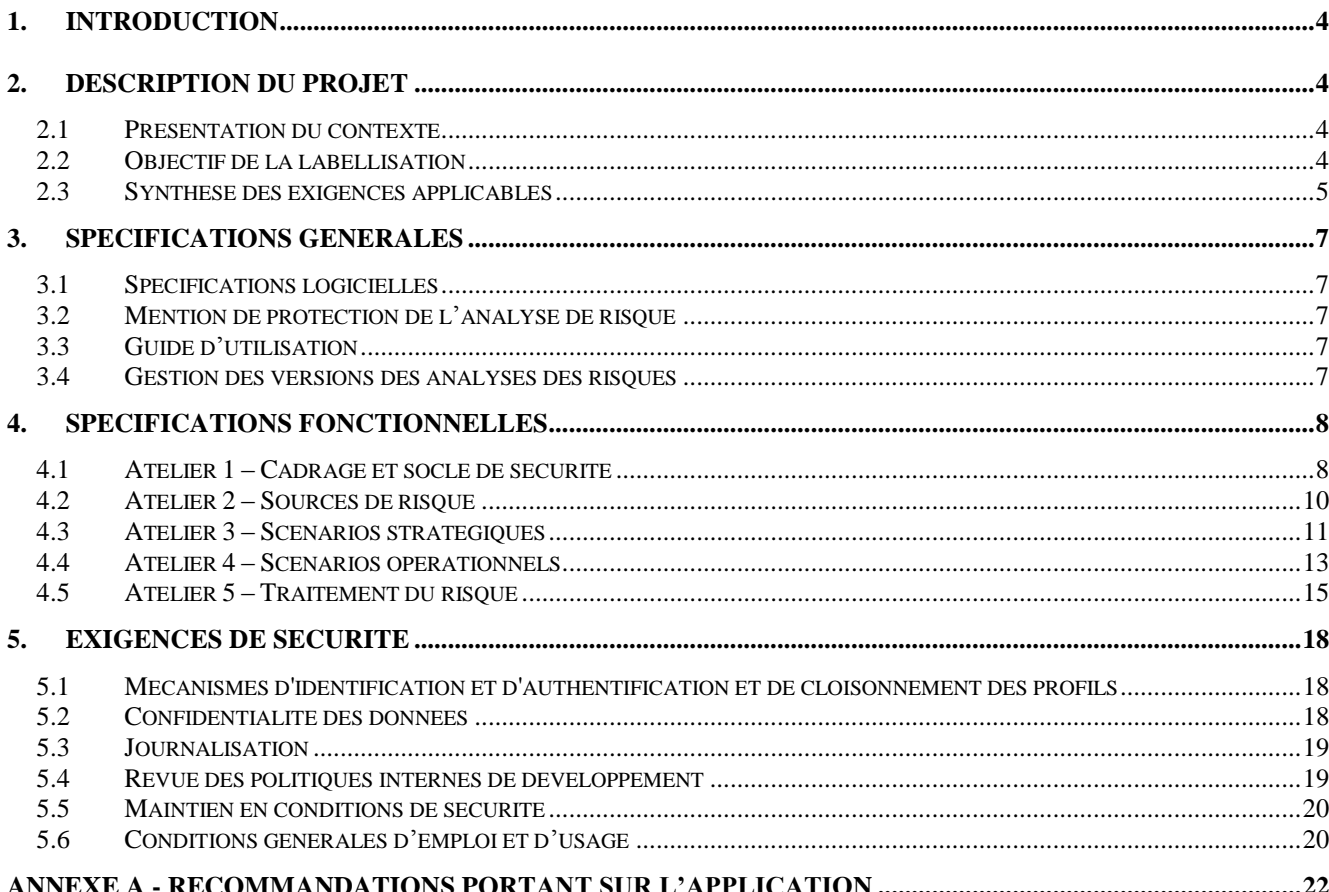

### <span id="page-3-0"></span>**1. Introduction**

Ce document a pour but de rassembler les exigences de l'Agence nationale de la sécurité des systèmes d'information (ANSSI) en vue de la labellisation d'un logiciel qui instancie la méthode EBIOS *Risk Manager*.

Il détaille les attentes de l'ANSSI par rapport au projet et décrit les besoins fonctionnels et non fonctionnels.

La première partie du document présente le contexte et l'objectif de la labellisation.

La seconde décrit les spécifications à respecter pour l'obtention du label EBIOS *Risk Manager*.

Une annexe donne des recommandations relatives à l'application et à son ergonomie.

### <span id="page-3-2"></span><span id="page-3-1"></span>**2. Description du projet**

#### *2.1 Présentation du contexte*

L'ANSSI est rattachée au Secrétariat général de la défense et de la sécurité nationale (SGDSN), service du Premier ministre chargé d'assister le chef du Gouvernement dans l'exercice de ses responsabilités en matière de défense et de sécurité nationale.

Elle a notamment pour mission d'apporter son concours aux administrations, aux opérateurs d'importance vitale et aux opérateurs de services essentiels dans la sécurisation et la défense de leurs systèmes d'information. Ainsi, tient-elle à jour un important référentiel méthodologique et technique aidant à la spécification et à la mise en œuvre de systèmes et de produits sécurisés.

Dans ce cadre, l'ANSSI a élaboré la méthode EBIOS *Risk Manager* qui permet d'étudier les risques relatifs à la sécurité numérique. En 2018, une nouvelle version de la méthode a été publiée dans le but de la rendre plus souple, de prendre en compte les retours d'expérience accumulés depuis ces dernières années, notamment grâce au Club EBIOS, et de l'adapter aux évolutions de la menace cyber.

Afin d'outiller cette nouvelle méthode, l'ANSSI souhaite s'appuyer sur des partenaires externes, éditeurs de logiciels. La mise à disposition d'une ou plusieurs solutions logicielles conformes à l'esprit de la méthode apparaît comme un complément attendu qui facilitera son adoption par le plus grand nombre.

L'attribution d'un label de conformité EBIOS *Risk Manager* est accessible à tout éditeur ayant développé une solution logicielle conforme aux principes et aux concepts de la méthode EBIOS *Risk Manager*.

Le présent cahier des charges précise les exigences à respecter.

L'ensemble du référentiel EBIOS *Risk Manager* (guide et fiches méthodes associées) est disponible sur le site Internet de l'ANSSI, [www.ssi.gouv.fr.](file:///D:/CloudStation/PRO/ANSSI/EBIOS%20RM/Label/www.ssi.gouv.fr)

<span id="page-3-3"></span>Toutes les notions utilisées dans le présent cahier des charges sont à comprendre dans le sens que leur donne le guide EBIOS *Risk Manager* publiée par l'ANSSI.

### *2.2 Objectif de la labellisation*

La labellisation consiste à valider un outil fonctionnel, simple et ergonomique qui permet la mise en œuvre complète de la méthode EBIOS *Risk Manager*.

Le logiciel labellisé devra avoir la capacité :

- de réaliser l'ensemble des ateliers, activités et actions de la méthode ;
- d'adapter la démarche et les métriques en fonction du sujet étudié et de l'objectif attendu ;
- de collecter, importer les données d'entrée nécessaires à une étude ;
- de faciliter le déroulement de la méthode de bout-en-bout par une ergonomie pensée et adaptée;
- de permettre le suivi des révisions successives d'une analyse de risques ;
- d'apposer une mention de protection à l'analyse de risques comme prévue par l'instruction interministérielle 901<sup>1</sup>;
- de produire des livrables et d'exporter les données de sortie à l'issue de chaque atelier ;
- de produire aisément les livrables issus d'une étude ;
- de respecter la sémantique du guide ;
- d'assurer un niveau minimal de sécurité pour les données stockées dans la solution logicielle labélisée.

Pour sa labellisation, la solution logicielle devra être fournie à l'ANSSI et l'exemple fictif qui sert de fil conducteur dans le guide (société de biotechnologie fabriquant des vaccins) devra être implémenté afin que chaque point de la méthode puisse être contrôlé.

### *2.3 Synthèse des exigences applicables*

1

<span id="page-4-0"></span>Le label EBIOS *Risk Manager* se décline selon deux types de labellisation en fonction du mode de fonctionnement du logiciel.

- Le logiciel fonctionnant de manière autonome sur une station de travail est soumis aux exigences relevant du mode « standalone ».
- Le logiciel fonctionnant au sein d'une infrastructure réseau privée et dans un environnement client–serveur est soumis aux exigences relevant du mode « Client-Serveur ».

La grille ci-dessous décline les exigences décrites dans la suite du document, et applicables au logiciel en fonction de son mode de fonctionnement.

| <b>Exigences</b>                                                                     | <b>Label EBIOS Risk Manager</b> |                           |
|--------------------------------------------------------------------------------------|---------------------------------|---------------------------|
|                                                                                      | <b>Standalone</b>               | Client-<br><b>Serveur</b> |
| Spécifications générales                                                             |                                 |                           |
| Spécifications logicielles                                                           | X                               | X                         |
| Classification de l'analyse de risque                                                | X                               | X                         |
| Guide d'utilisation                                                                  | X                               | $\sf X$                   |
| Gestion des versions des analyses des risques                                        | X                               | X                         |
| Spécifications détaillées                                                            |                                 |                           |
| Atelier 1 – Cadrage et socle de sécurité                                             | X                               | X                         |
| Atelier 2 – Sources de risque                                                        | X                               | X                         |
| Atelier 3 – Scénarios stratégiques                                                   | X                               | $\sf X$                   |
| Atelier 4 - Scénarios opérationnels                                                  | X                               | X                         |
| Atelier 5 - Traitement du risque                                                     | X                               | X                         |
| Exigences de sécurité                                                                |                                 |                           |
| Mécanismes d'identification et d'authentification et de<br>cloisonnement des profils |                                 | X                         |

<sup>1</sup> <https://www.ssi.gouv.fr/administration/reglementation/protection-des-systemes-informations/instruction-interministerielle-n-901/>

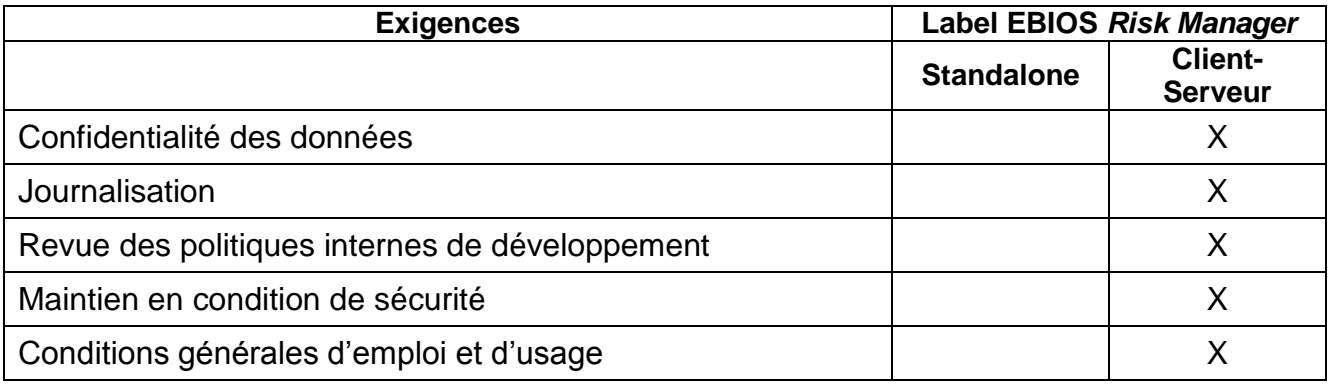

### <span id="page-6-1"></span><span id="page-6-0"></span>**3. Spécifications générales**

### *3.1 Spécifications logicielles*

Le logiciel devra fonctionner de manière autonome sur une station de travail (format « standalone ») ou selon un environnement client/serveur. Il devra permettre de dérouler de bout-en-bout les 5 ateliers de la méthode EBIOS *Risk Manager*:

- Atelier 1 Cadrage et socle de sécurité ;
- Atelier 2 Sources de risque ;
- Atelier 3 Scénarios stratégiques ;
- Atelier 4 Scénarios opérationnels ;
- Atelier 5 Traitement du risque.

Il doit être possible de travailler de façon agile, c'est-à-dire itérative et incrémentale et d'exporter des livrables pour chacune des étapes.

<span id="page-6-2"></span>Leur contenu est détaillé, pour chaque atelier, dans le guide EBIOS *Risk Manager* (« Les données de sortie »).

#### *3.2 Mention de protection de l'analyse de risque*

<span id="page-6-3"></span>L'application permet de porter une mention (obligatoire) de protection à l'analyse de risque. Par exemple, non protégée, sensible, restreinte ou confidentielle.

#### *3.3 Guide d'utilisation*

L'éditeur de l'application met à disposition un guide d'utilisation pour l'installation du logiciel, le lancement des fonctions de base, et propose des recommandations d'utilisation (en particulier lorsque des données sensibles ou devant porter une mention de protection seront utilisées pour produire l'analyse de risque).

#### *3.4 Gestion des versions des analyses des risques*

<span id="page-6-4"></span>L'application devra pouvoir gérer les versions successives d'une même analyse de risque :

- en permettant à un utilisateur qui ouvrirait une analyse de risque de choisir s'il souhaite la mettre à jour dans le cadre d'un cycle opérationnel ou stratégique (exemple : case à cocher) ;
- en incrémentant la version x.y de l'analyse de risque (par exemple incrément du « y » pour une mise à jour opérationnelle et du « x » pour une mise à jour stratégique) ;
- en demandant à l'utilisateur quelles sont les modifications majeures apportées lors d'une mise à jour (exemple : champ texte renseigné librement) et quels ateliers sont concernés (exemple : cases à cocher) ;
- en proposant une synthèse des mises à jour effectuées (*à minima* identification des ateliers et activités ayant fait l'objet de modifications).

### <span id="page-7-1"></span><span id="page-7-0"></span>**4. Spécifications fonctionnelles**

#### *4.1 Atelier 1 – Cadrage et socle de sécurité*

Activité 1.1 : Définir le cadre de l'étude

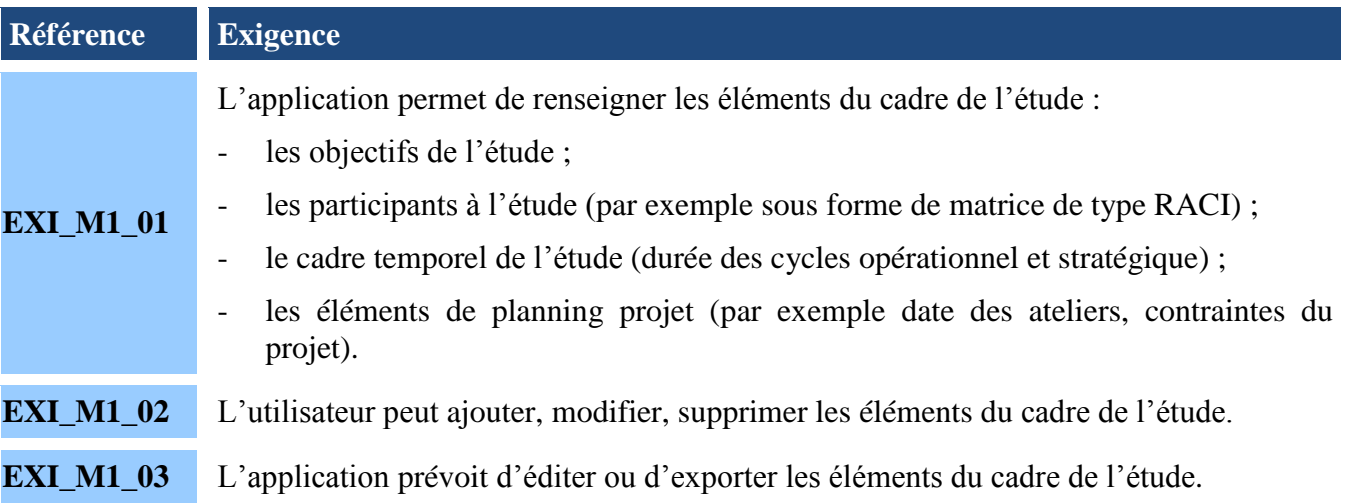

Activité 1.2 : Définir le périmètre métier et technique

(Cf. fiche méthode n°1 EBIOS *Risk Manager*: définir le périmètre métier et technique et fiche méthode n°2 EBIOS *Risk Manager*: identifier les biens supports)

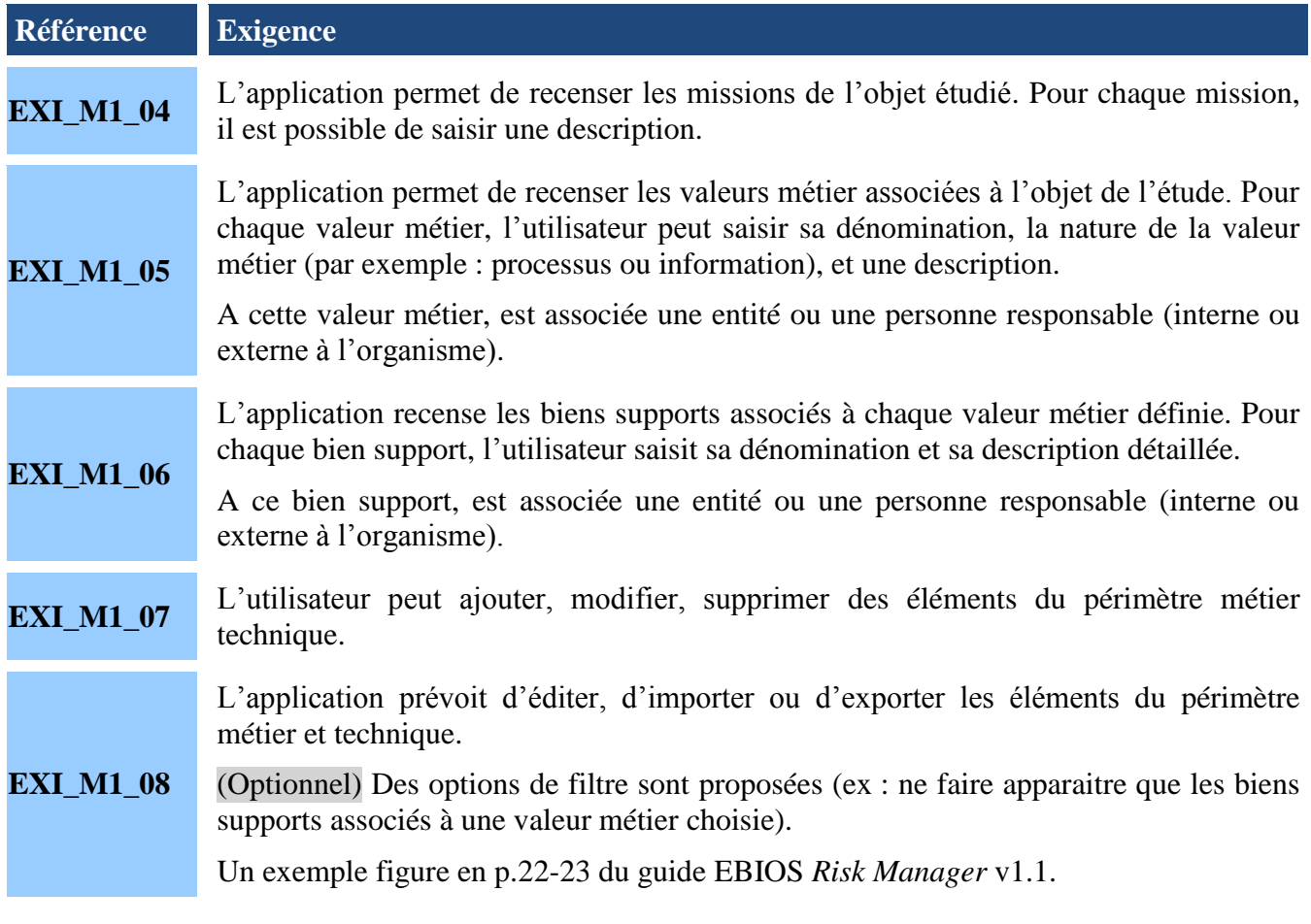

#### Activité 1.3 : Identifier les événements redoutés et évaluer leur niveau de gravité

(Cf. fiche méthode n°3 : évaluer la gravité des impacts des événements redoutés)

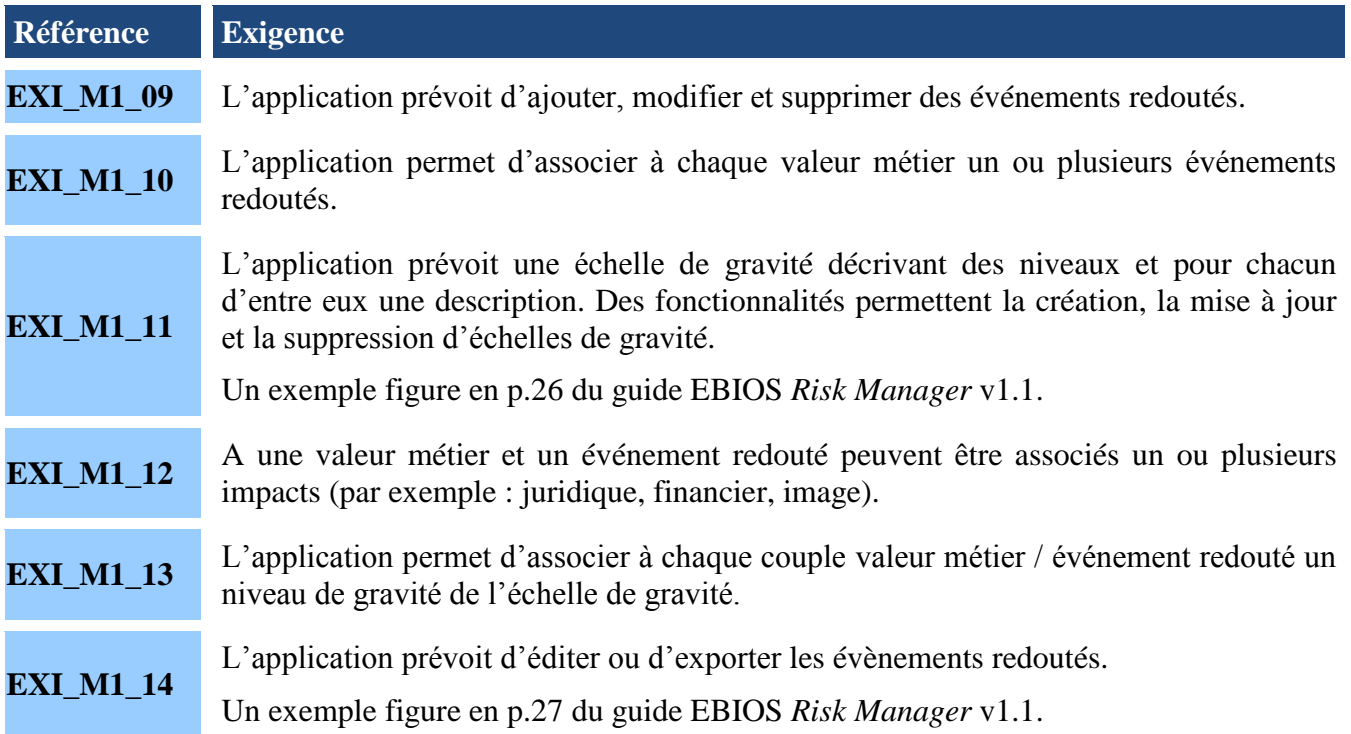

### Activité 1.4 : Déterminer le socle de sécurité

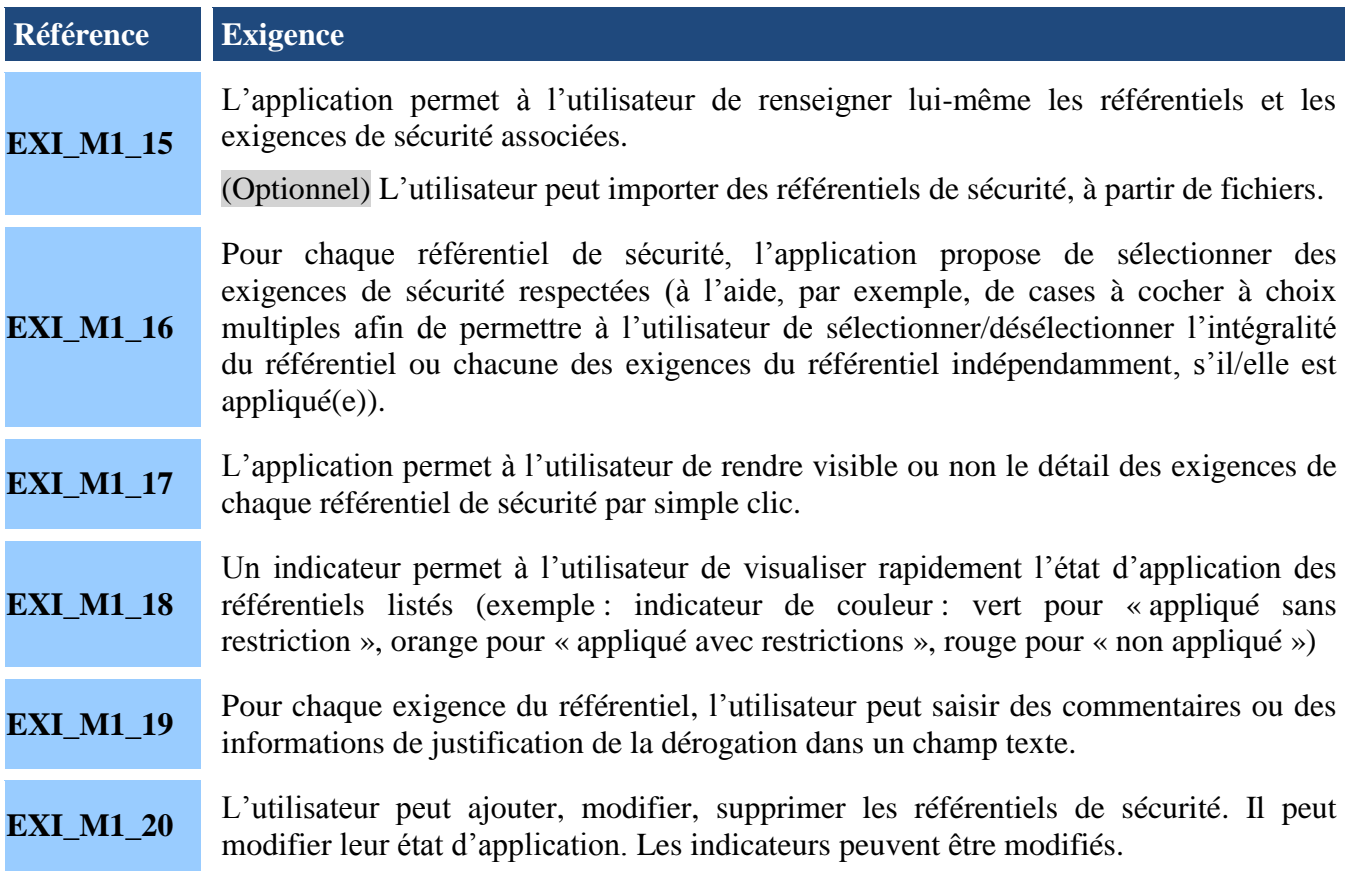

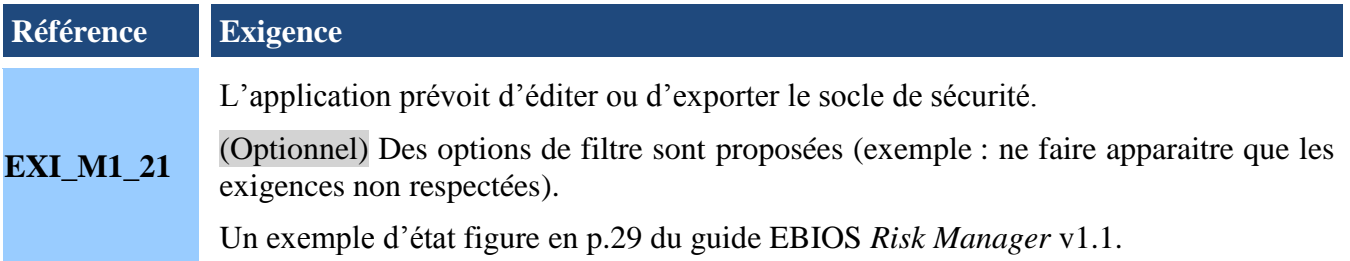

### *4.2 Atelier 2 – Sources de risque*

<span id="page-9-0"></span>Activité 2.1 : Identifier les sources de risque et les objectifs visés

(Cf. fiche méthode n°4 : identifier et caractériser les sources de risque)

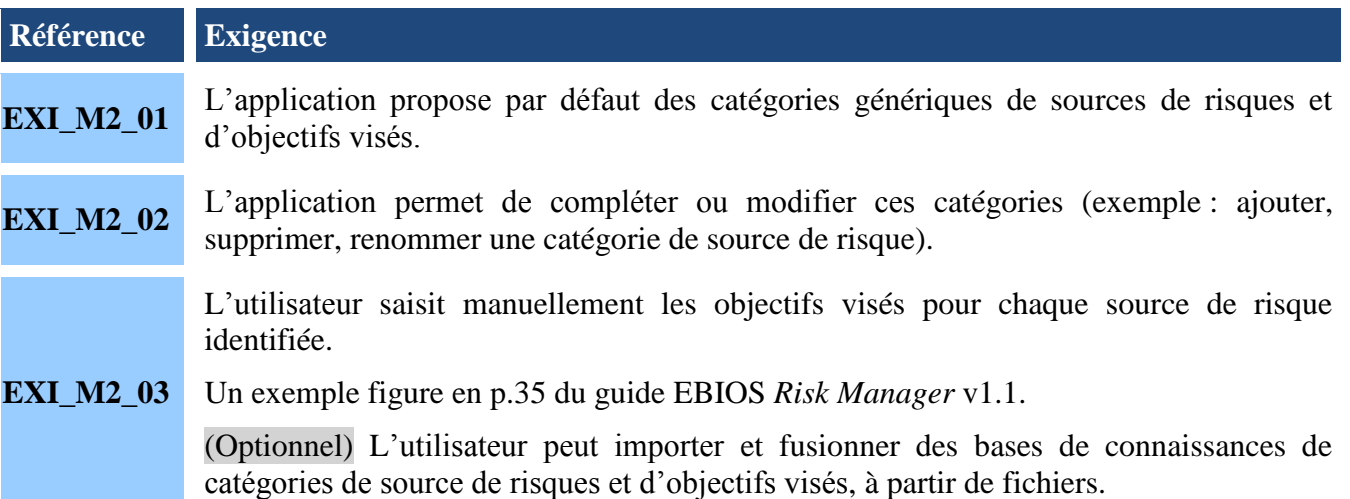

### Activité 2.2 : Evaluer les couples source de risque/objectif visé

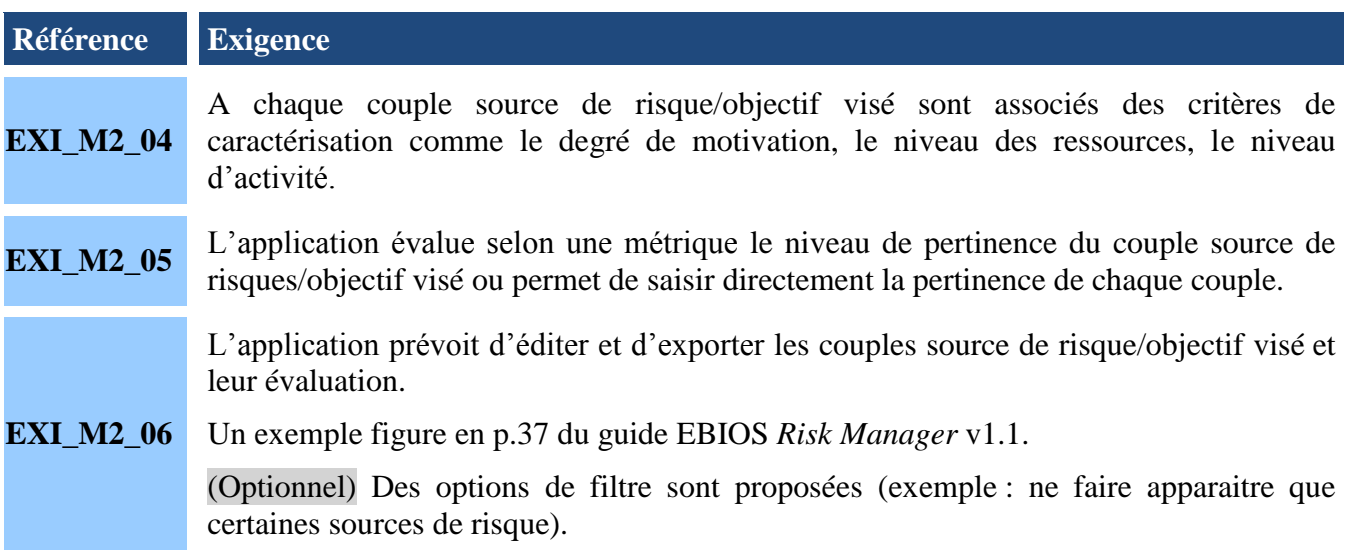

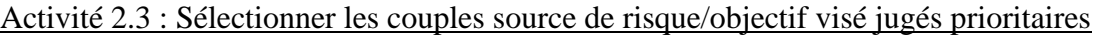

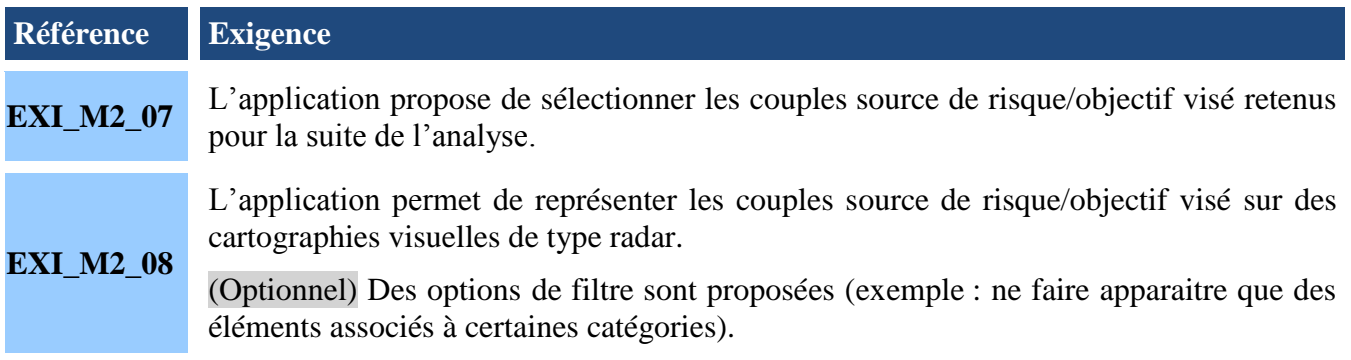

### *4.3 Atelier 3 – Scénarios stratégiques*

<span id="page-10-0"></span>Activité 3.1 : Construire la cartographie de menace numérique de l'écosystème

(Cf. fiche méthode n°5 : construire la cartographie de menace numérique de l'écosystème)

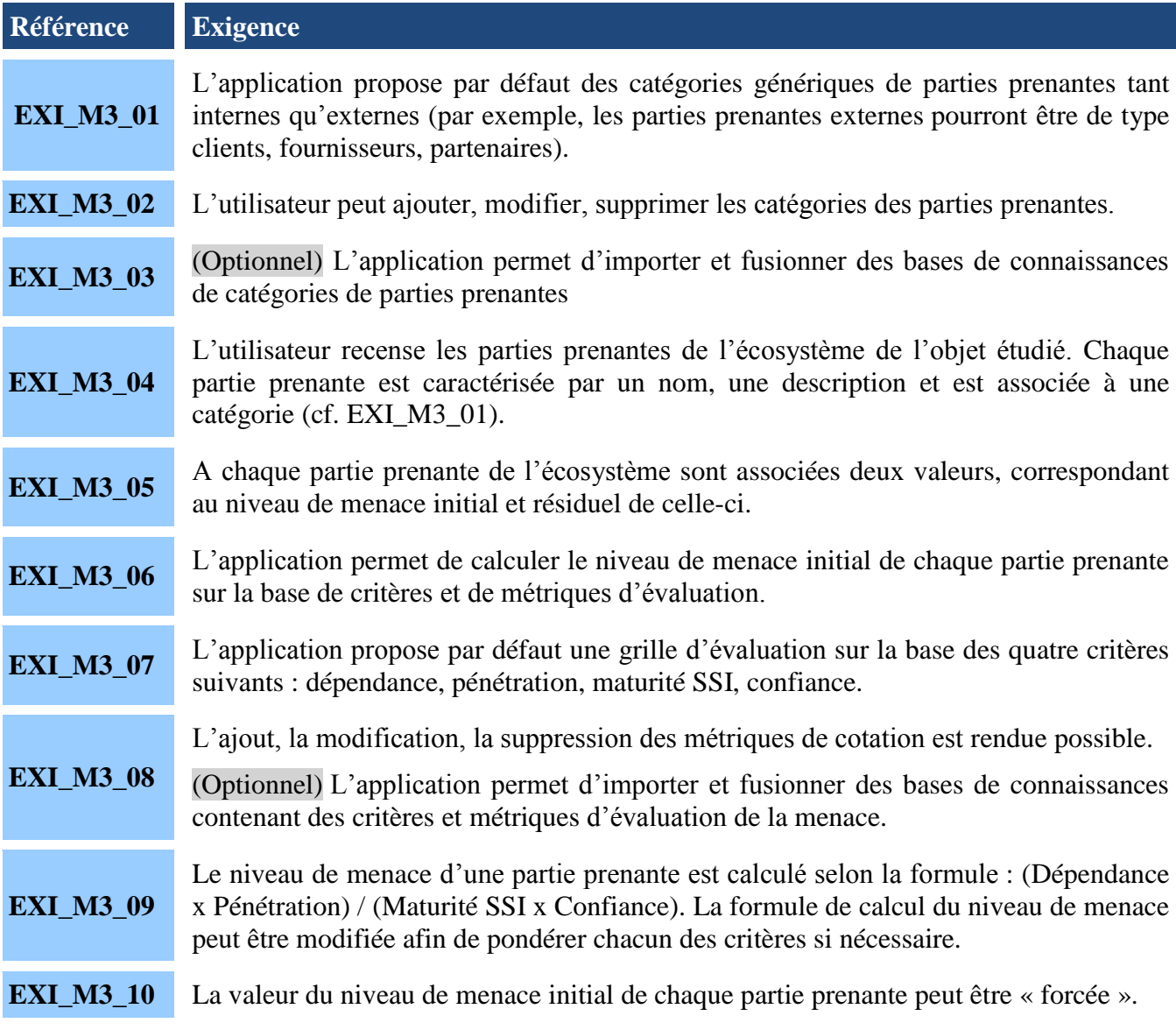

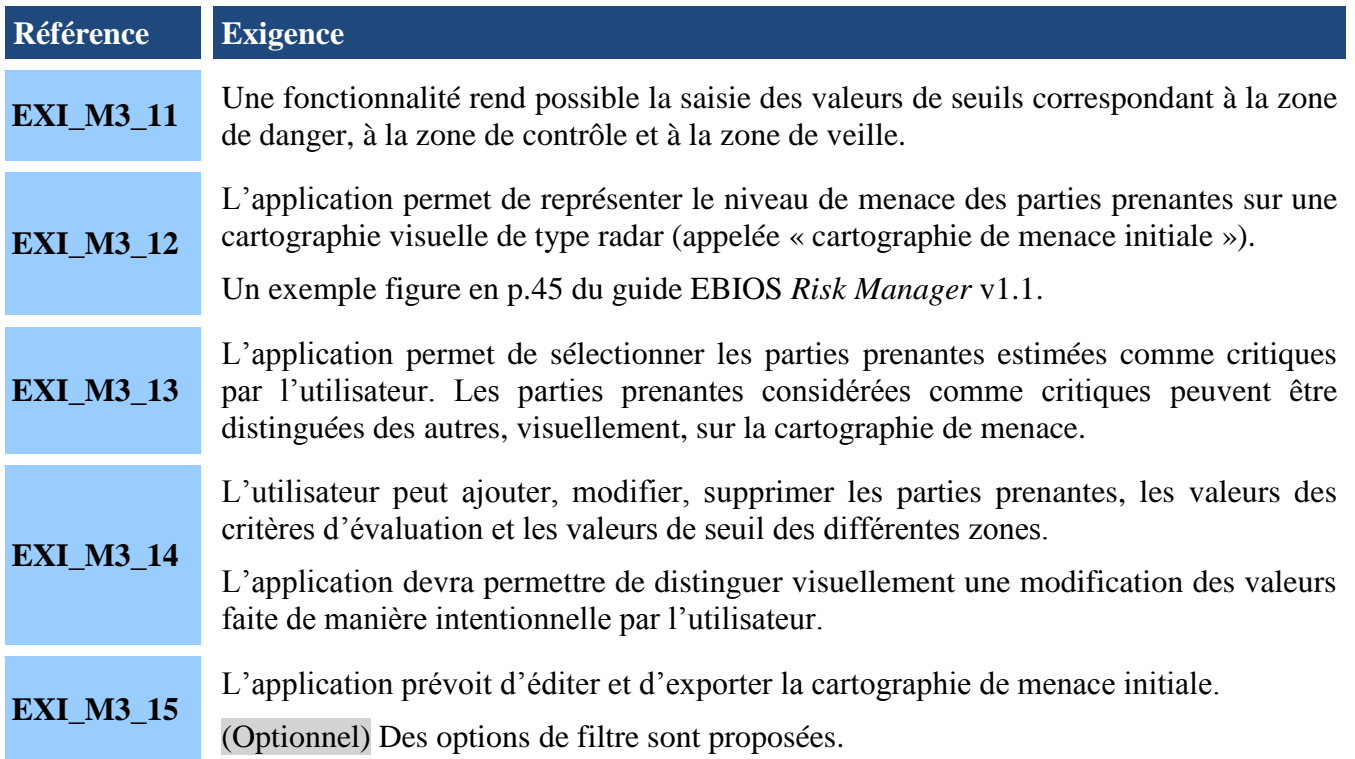

### Action 3.2 : Elaborer des scénarios stratégiques

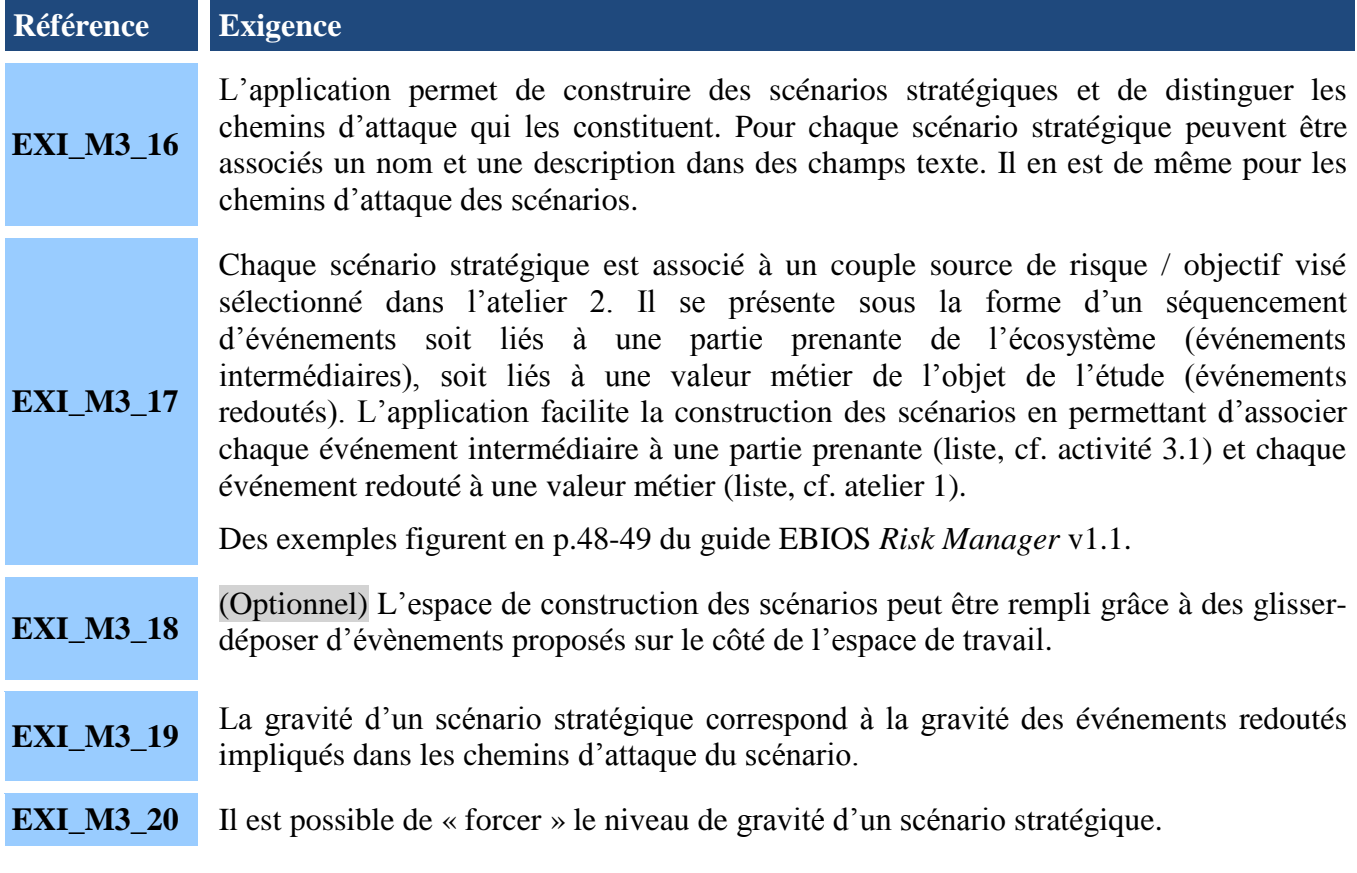

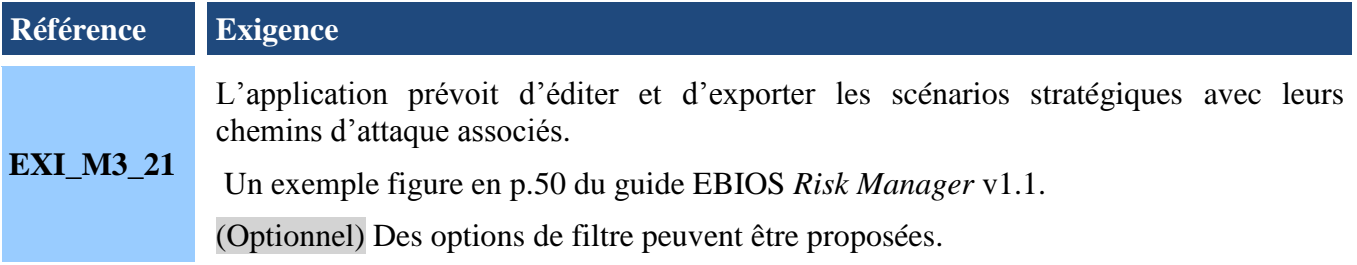

#### Action 3.3 : Définir des mesures de sécurité sur l'écosystème

(Cf. fiche méthode n°6 : définir des mesures de sécurité pour l'écosystème)

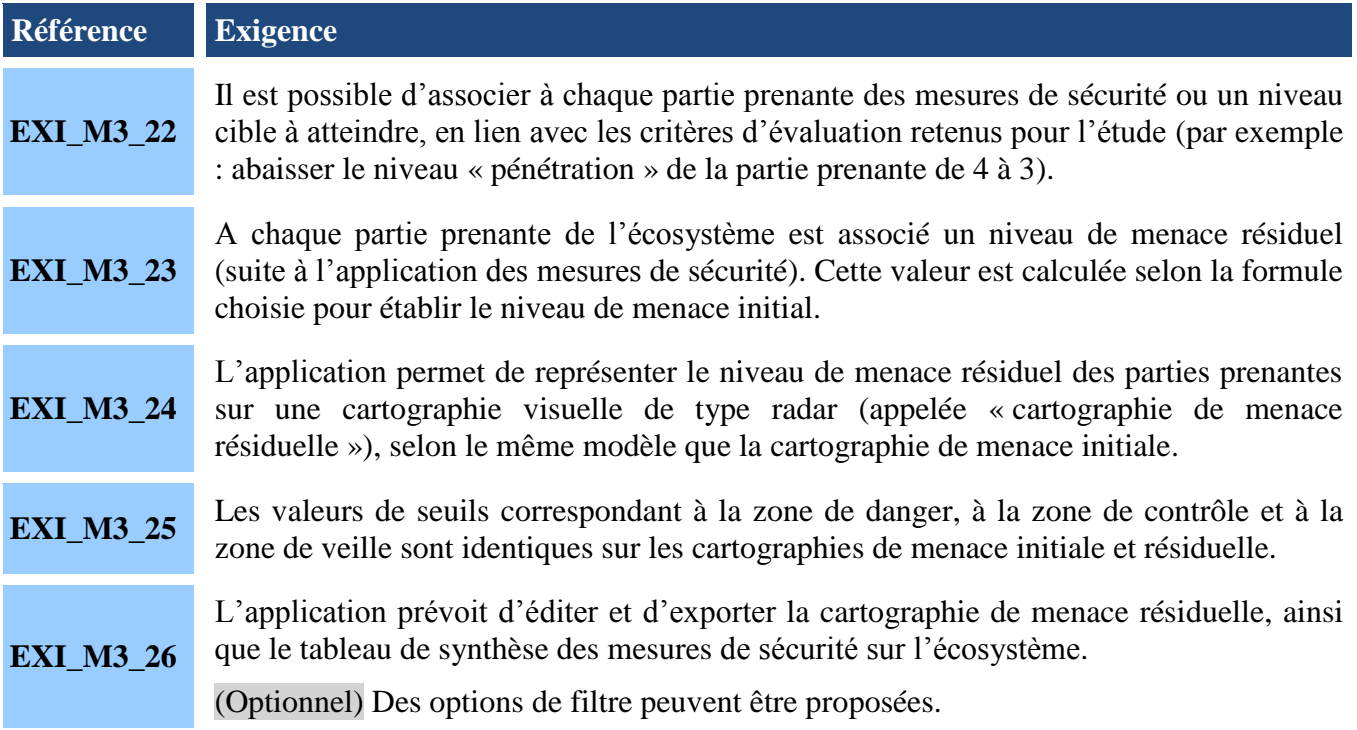

### *4.4 Atelier 4 – Scénarios opérationnels*

<span id="page-12-0"></span>Activité 4.1 : Elaborer les scénarios opérationnels

(Cf. fiche méthode n°7 : construire des graphes d'attaque)

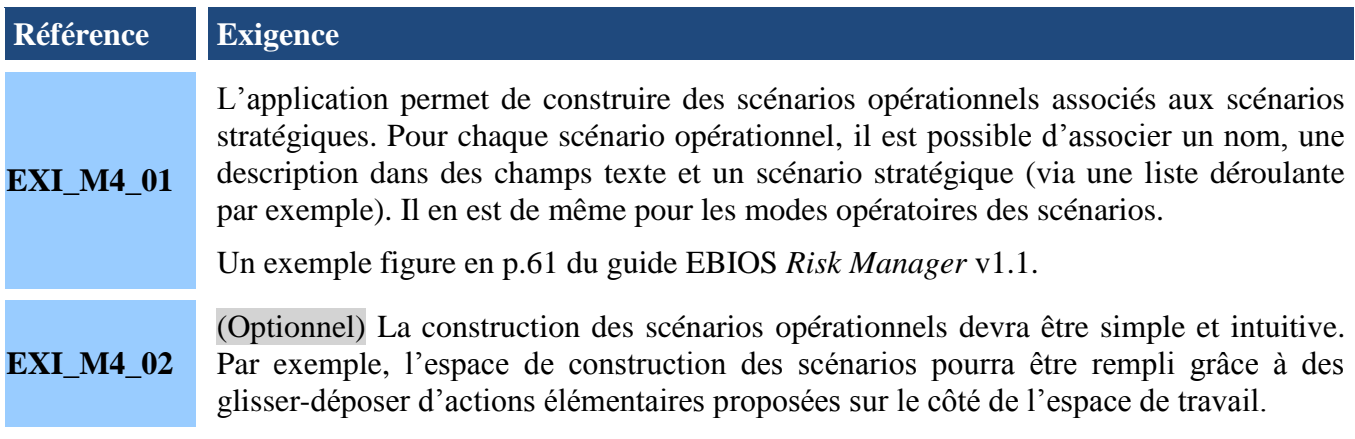

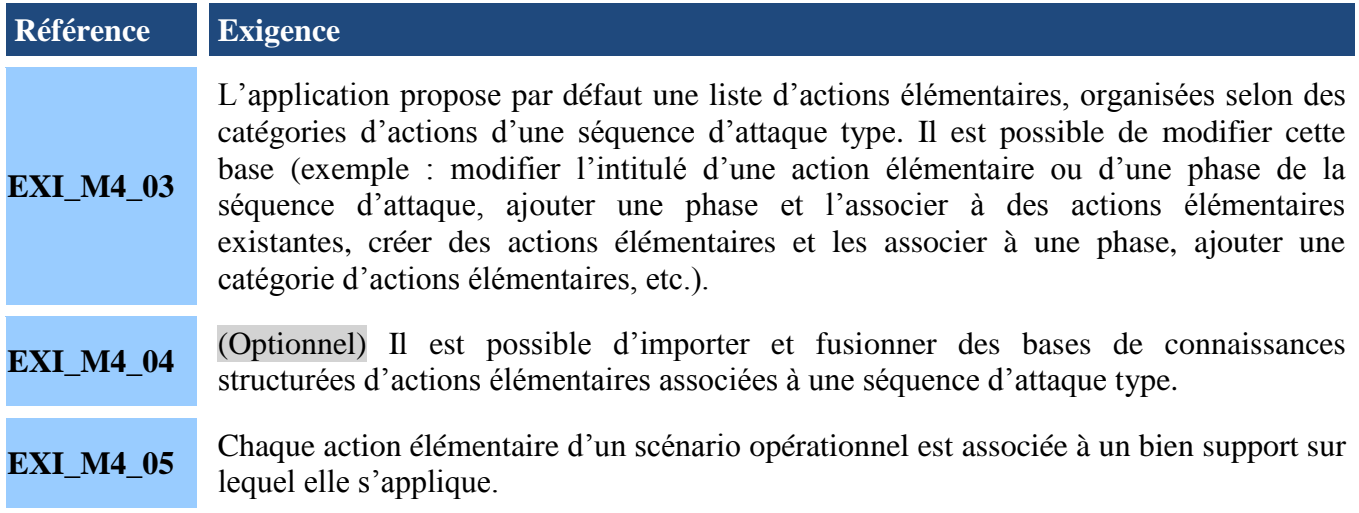

### Activité 4.2 : Evaluer la vraisemblance des scénarios opérationnels

(Cf. fiche méthode n° 8 : évaluer la vraisemblance des scénarios opérationnels)

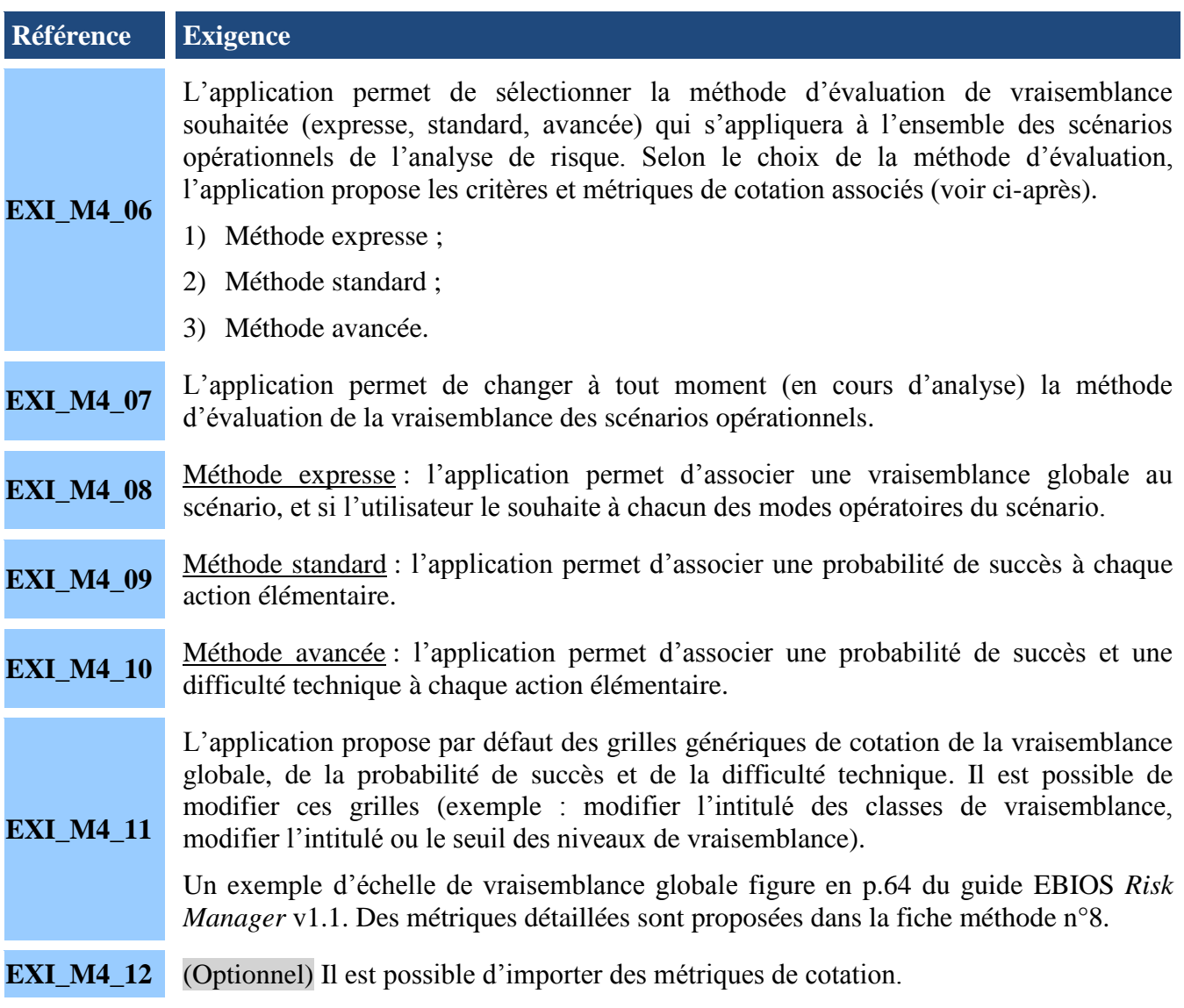

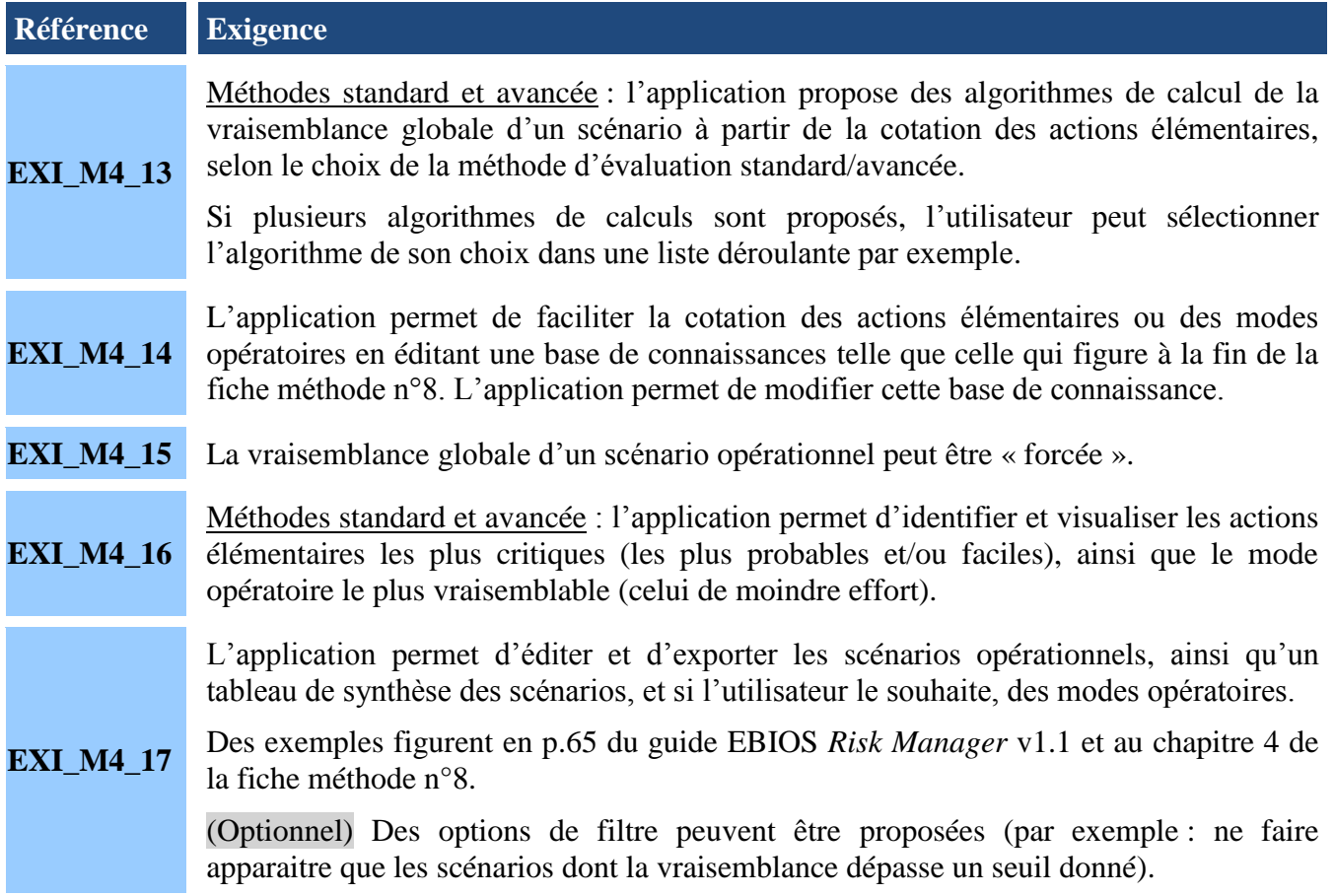

### *4.5 Atelier 5 – Traitement du risque*

<span id="page-14-0"></span>Activité 5.1 : Réaliser la synthèse des scénarios de risque

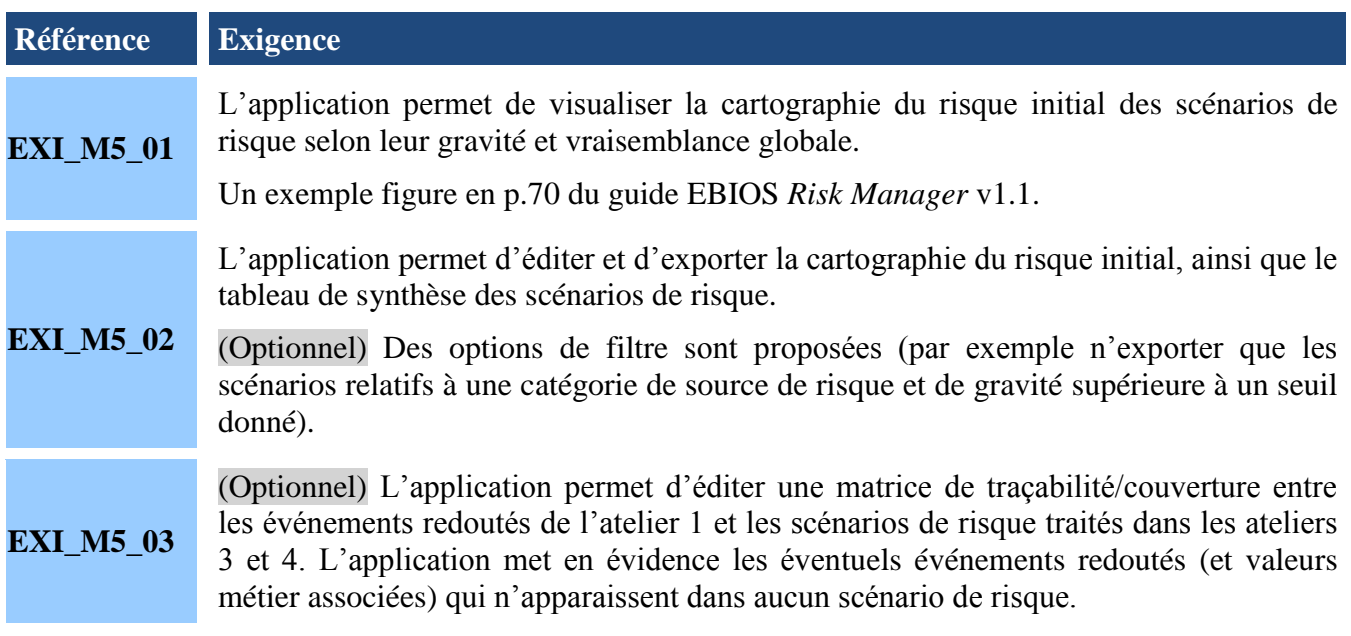

Activité 5.2 : Définir la stratégie de traitement du risque et les mesures de sécurité

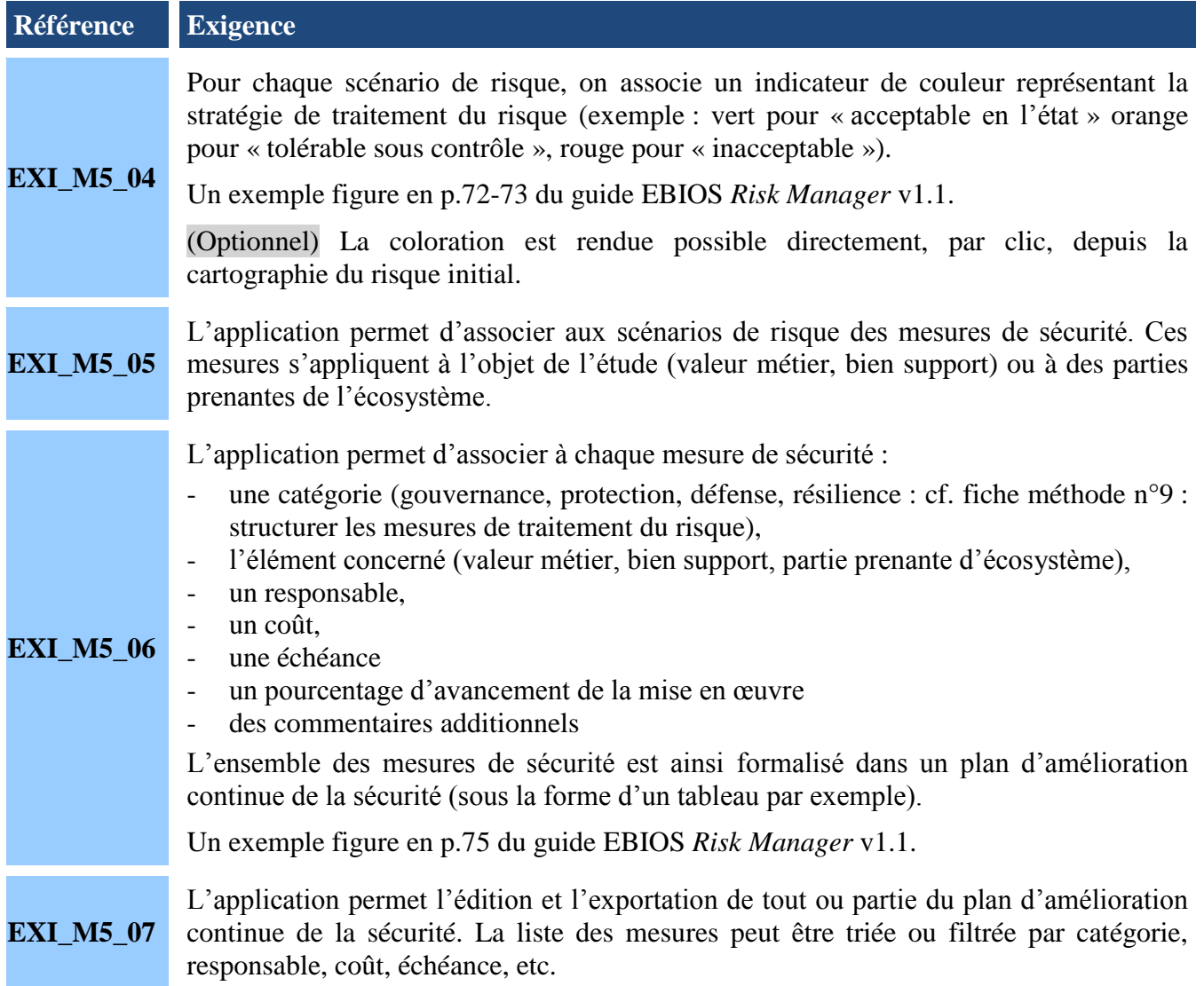

## Activité 5.3 : Evaluer et documenter les risques résiduels

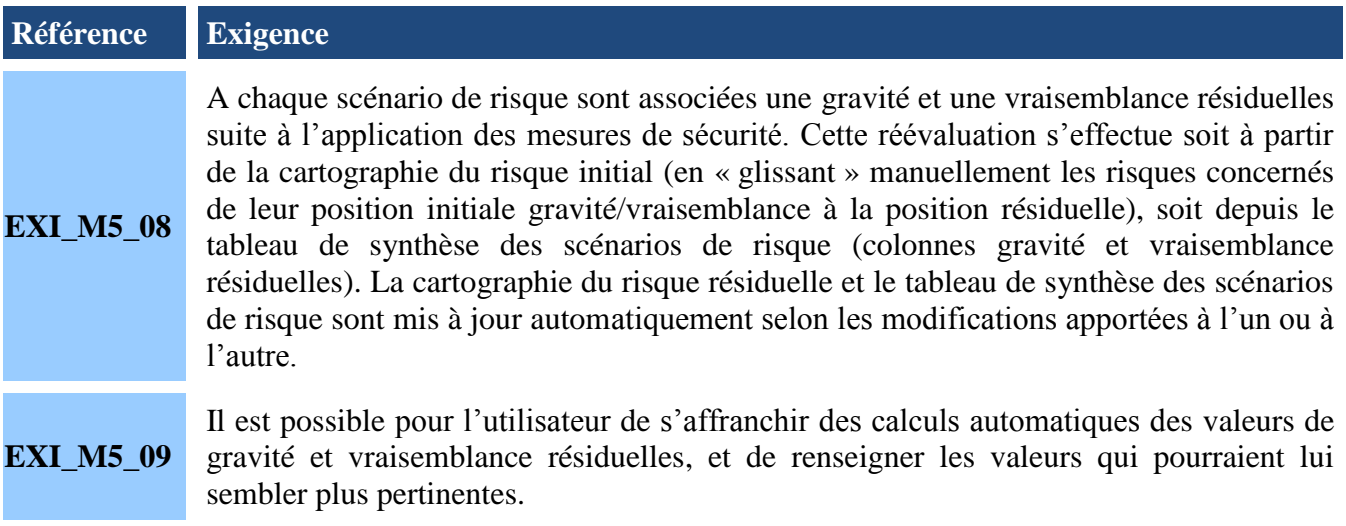

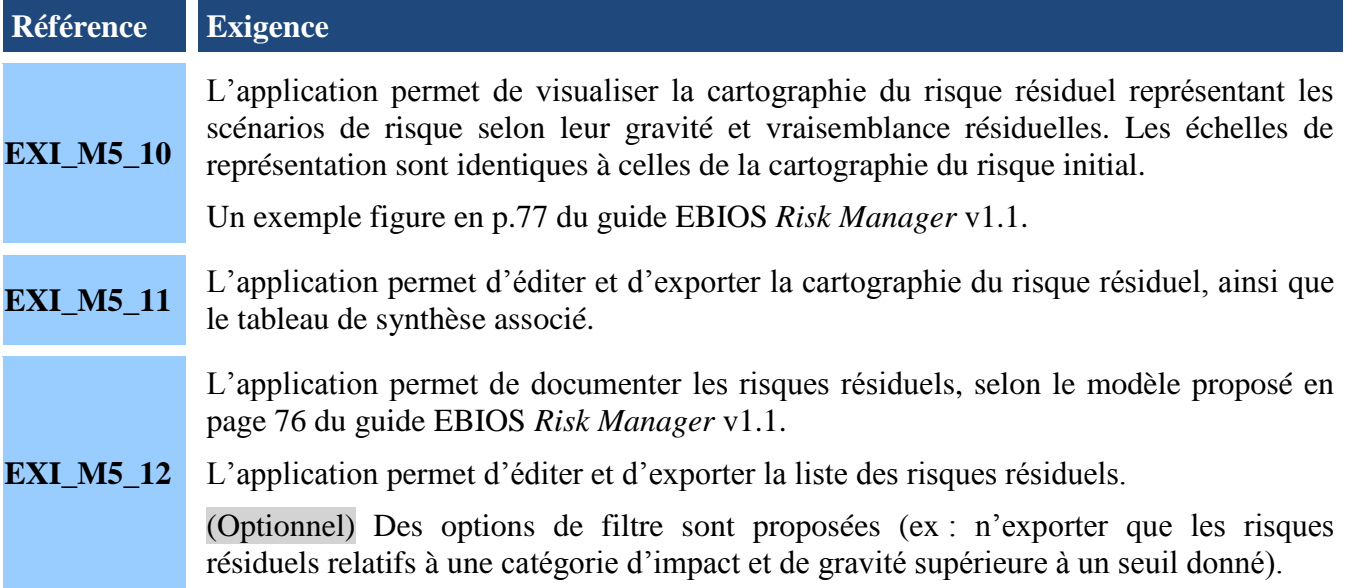

## <span id="page-17-1"></span><span id="page-17-0"></span>**5. Exigences de sécurité**

### *5.1 Mécanismes d'identification et d'authentification et de cloisonnement des profils*

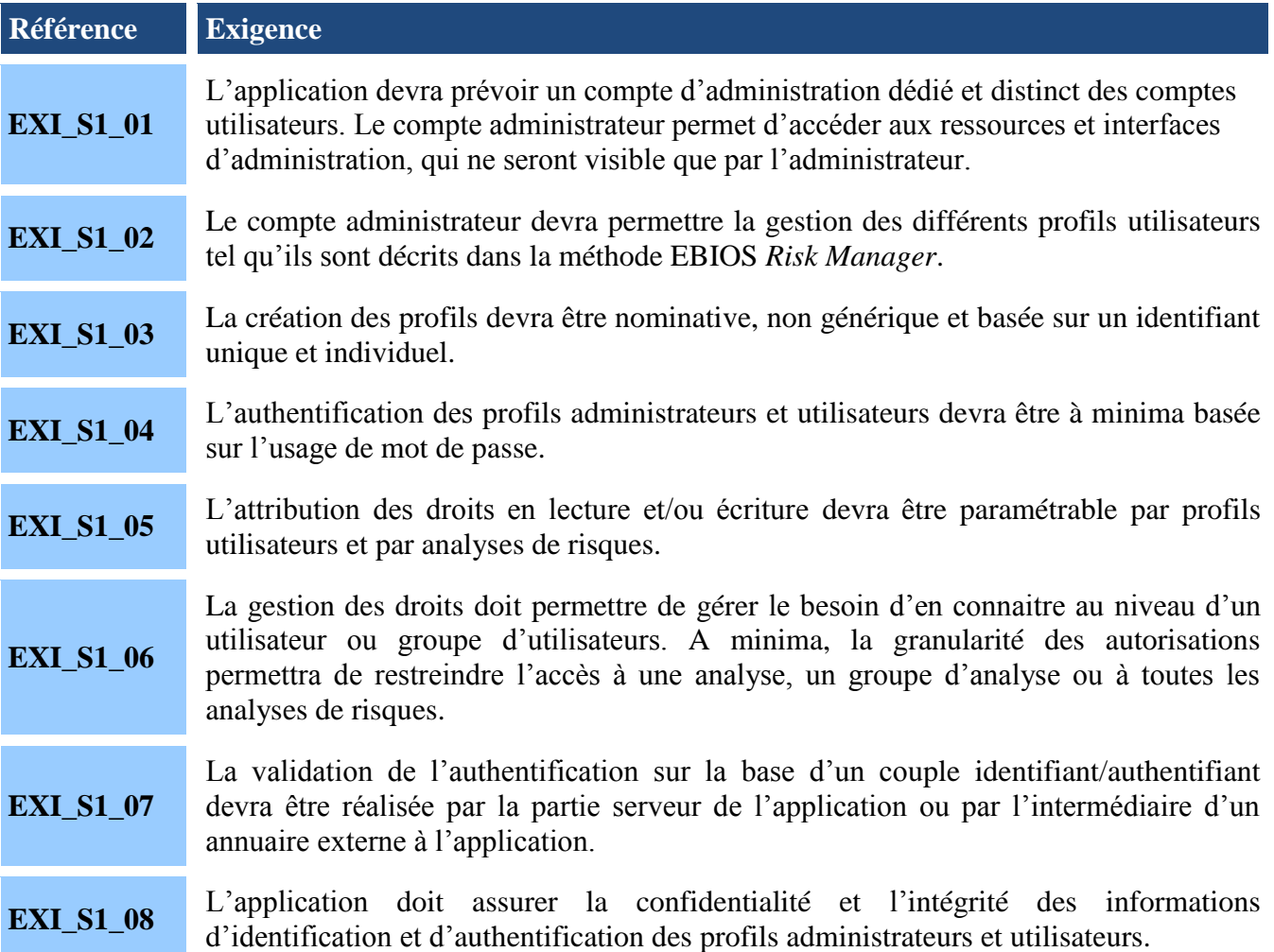

### *5.2 Confidentialité des données*

<span id="page-17-2"></span>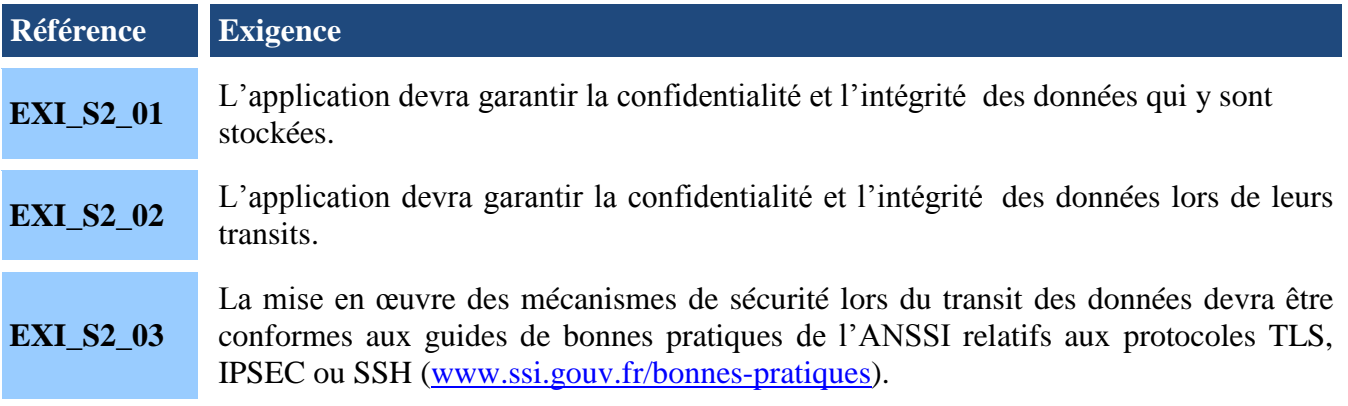

#### *5.3 Journalisation*

<span id="page-18-0"></span>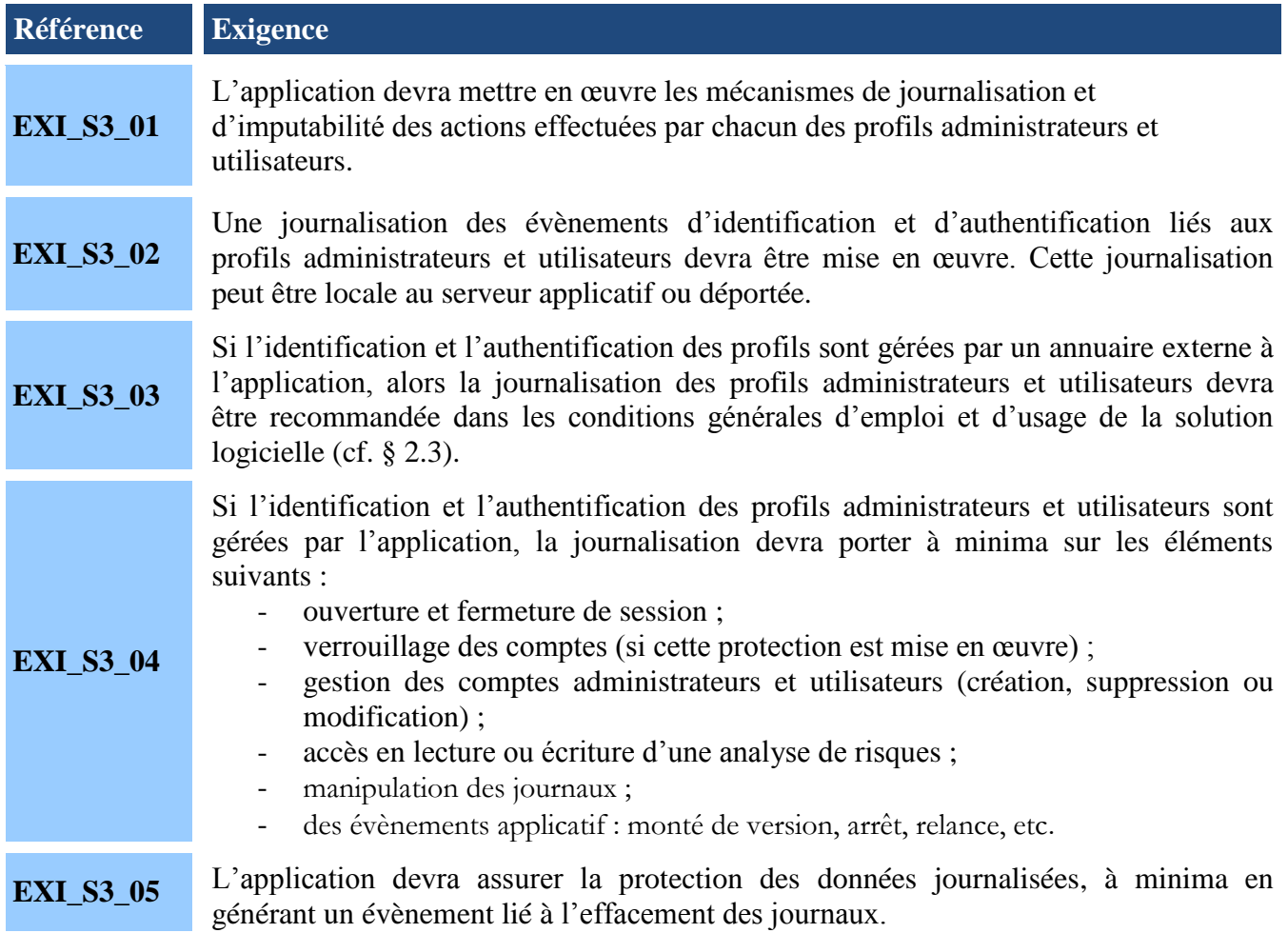

### *5.4 Revue des politiques internes de développement*

<span id="page-18-1"></span>La revue des politiques internes de développement de l'éditeur de l'application a pour objectif de promouvoir des pratiques à l'état de l'art en matière de développement sécurisé et d'en identifier les écarts afin d'évaluer la surface d'exposition et de tendre à limiter l'apparition de vulnérabilités dans la solution logicielle.

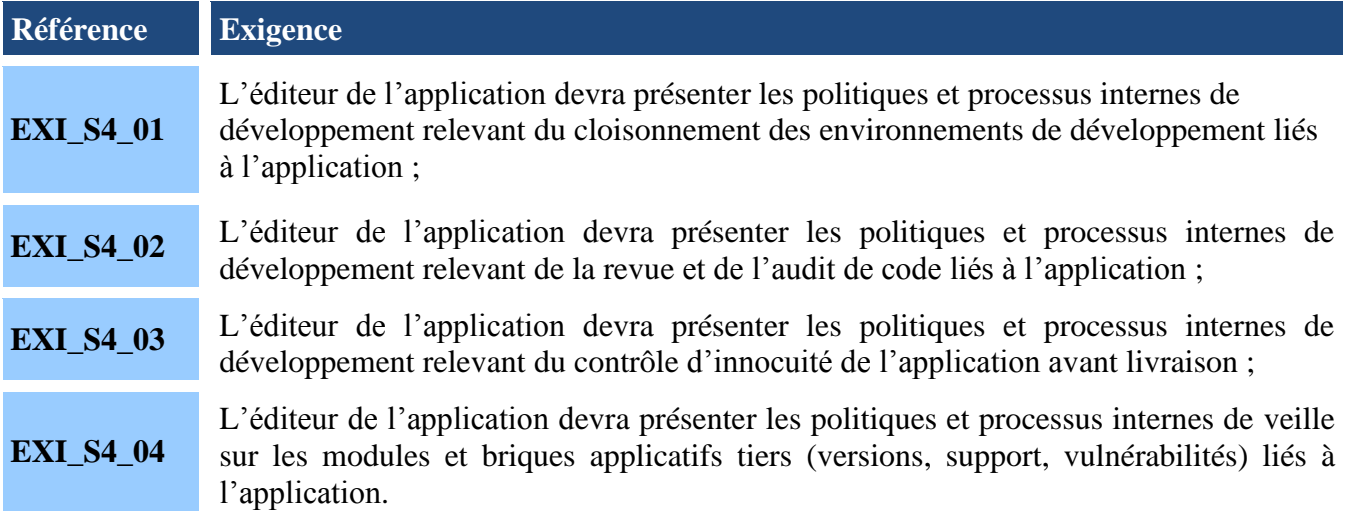

### *5.5 Maintien en conditions de sécurité*

<span id="page-19-0"></span>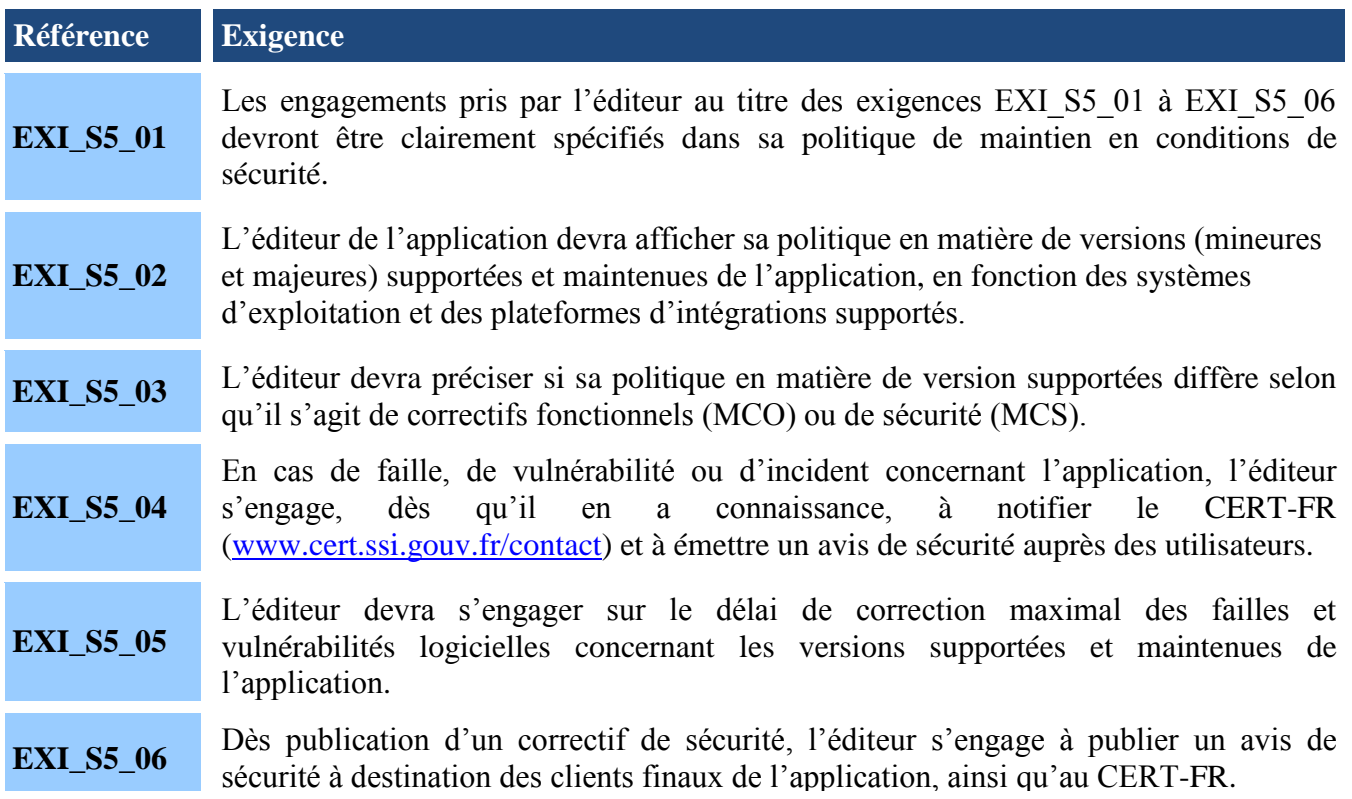

### *5.6 Conditions générales d'emploi et d'usage*

<span id="page-19-1"></span>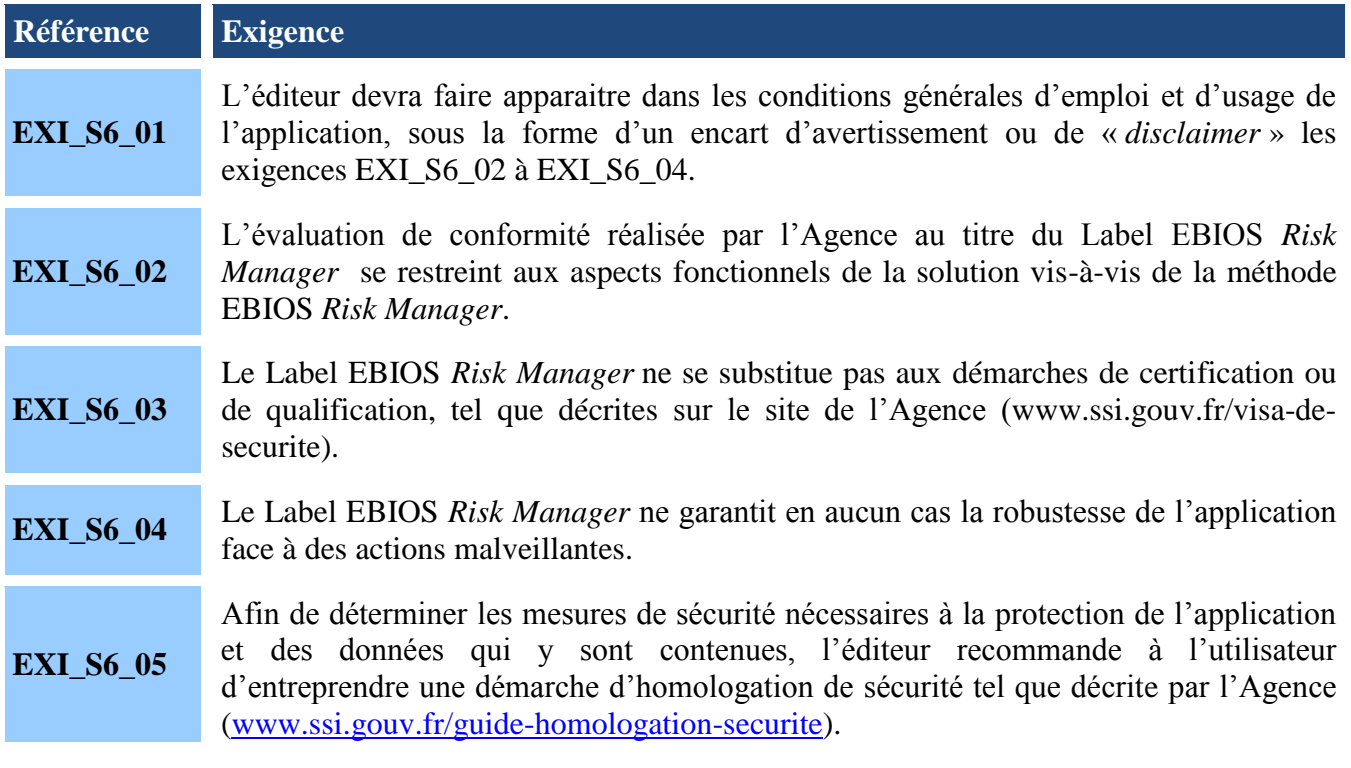

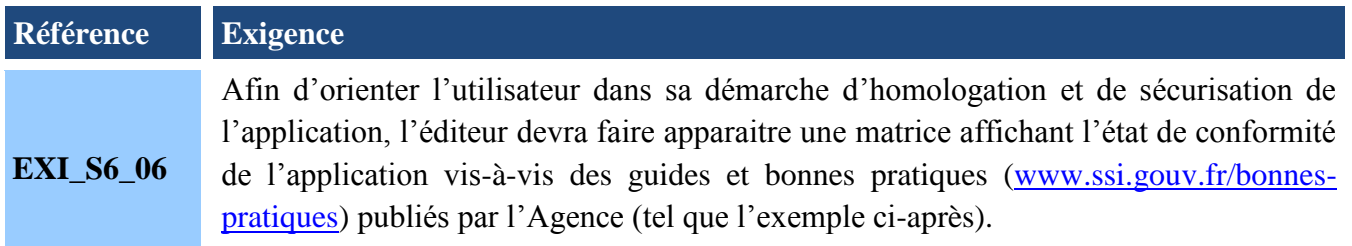

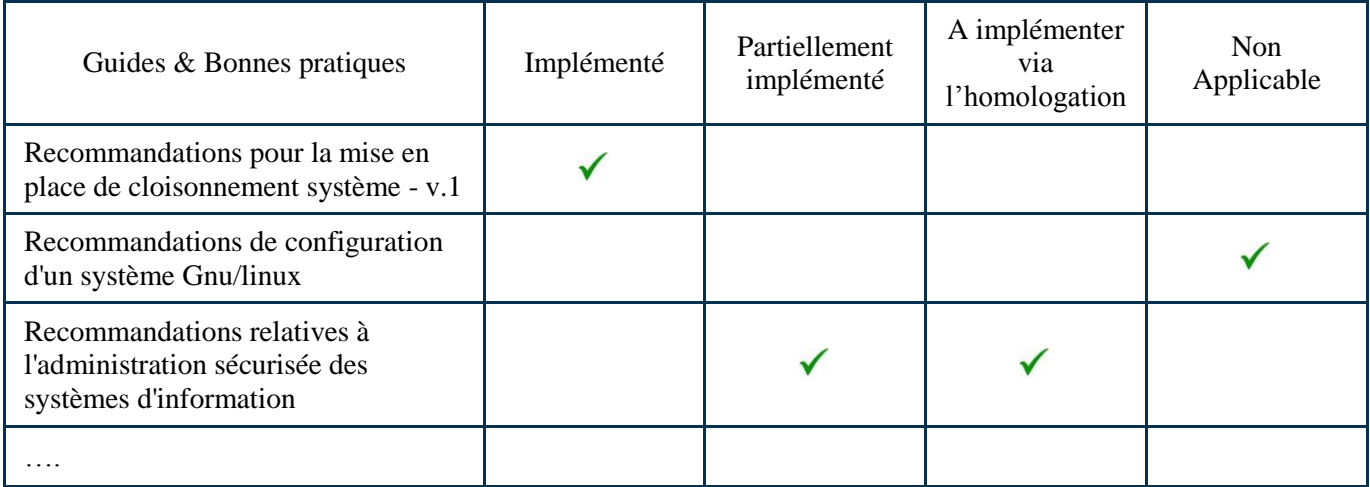

*Exemple de matrice de conformité « Application / Guides ANSSI »*

# <span id="page-21-0"></span>**Annexe A - Recommandations portant sur l'application**

Il est recommandé de proposer une solution logicielle ergonomique et adaptée à la production d'analyses de risque.

- 1. L'interface de l'application s'adapte automatiquement à la taille de l'écran. Cet écran peut être redimensionné par l'utilisateur en suivant le fonctionnement des interfaces graphiques prévues par les environnements MS Windows, Mac OS ou LINUX.
- 2. Il est possible de travailler à l'aide de la souris, mais également par des raccourcis clavier.
- 3. L'application permet de réaliser une sauvegarde manuelle et automatique périodique de l'étude.
- 4. Le contenu des champs de saisie est contrôlé par l'application (par exemple : un champ date permet uniquement la saisie d'une date selon un format prédéfini dans le code de l'application).
- 5. L'application permet la mise en forme enrichie des champs de saisie de texte : gras, italique, souligné, centrer, puces, taille de police de caractère, couleur du texte et surlignage.
- 6. Les visuels de restitution et de manipulation d'informations (représentations graphiques des risques, tableaux des événements redoutés, etc.) facilitent l'exploitation de l'analyse (ex. : les titres des colonnes/lignes restent visibles même en se déplaçant dans le tableau, les lignes sont alternativement de tonalités différentes, le texte s'adapte au conteneur).
- 7. L'utilisateur identifie facilement l'atelier et l'activité en cours dans le processus d'analyse (par exemple en faisant apparaître en permanence le schéma p.6-7 du guide EBIOS *Risk Manager* v1.1 et en mettant en surbrillance l'atelier en cours).
- 8. L'utilisateur peut accéder à tout moment aux différents ateliers et activités : l'application permet facilement de naviguer d'un atelier ou d'une activité à une autre, par exemple à partir du schéma du processus général de la méthode et/ou d'une arborescence des activités accessible facilement.
- 9. L'application propose uniquement les métriques et éléments d'analyse qui sont nécessaires pour réaliser l'atelier (par exemple, dans l'atelier 4 si l'utilisateur choisit une évaluation expresse de la vraisemblance, il n'est pas utile de proposer les grilles de probabilité de succès et de difficulté technique, ni la grille de croisement).
- 10. L'application permet d'annuler les actions précédentes.
- 11. L'application permet l'utilisation de la roulette de la souris dans les listes déroulantes.
- 12. Les listes déroulantes utilisées sont triées par ordre alphabétique et permettent la saisie prédictive.
- 13. L'application devra s'installer le plus simplement possible (type installeur automatisé).